## **Operations Capability**

## **Developer Guide**

**Issue** 1 **Date** 2023-09-28

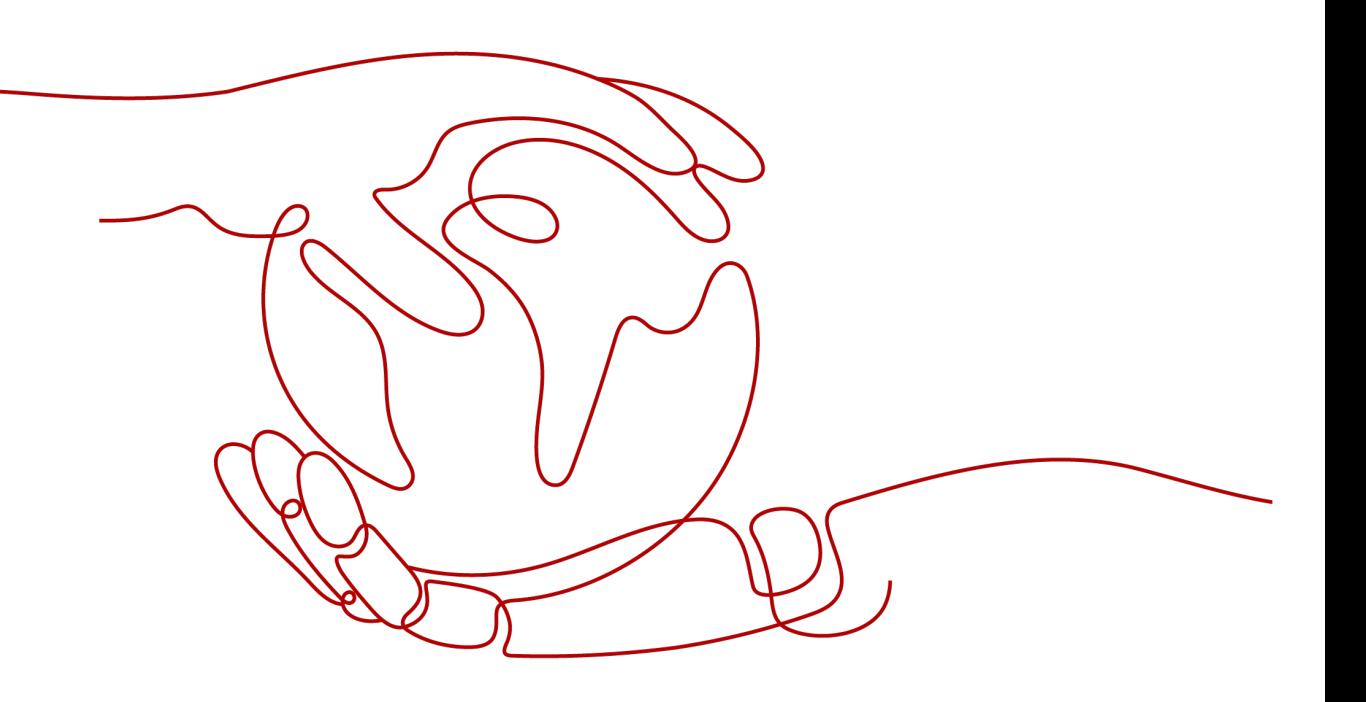

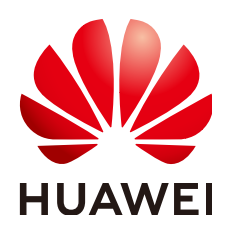

#### **Copyright © Huawei Technologies Co., Ltd. 2024. All rights reserved.**

No part of this document may be reproduced or transmitted in any form or by any means without prior written consent of Huawei Technologies Co., Ltd.

#### **Trademarks and Permissions**

 $\triangle \triangleright$ HUAWEI and other Huawei trademarks are trademarks of Huawei Technologies Co., Ltd. All other trademarks and trade names mentioned in this document are the property of their respective holders.

#### **Notice**

The purchased products, services and features are stipulated by the contract made between Huawei and the customer. All or part of the products, services and features described in this document may not be within the purchase scope or the usage scope. Unless otherwise specified in the contract, all statements, information, and recommendations in this document are provided "AS IS" without warranties, guarantees or representations of any kind, either express or implied.

The information in this document is subject to change without notice. Every effort has been made in the preparation of this document to ensure accuracy of the contents, but all statements, information, and recommendations in this document do not constitute a warranty of any kind, express or implied.

### **Security Declaration**

#### **Vulnerability**

Huawei's regulations on product vulnerability management are subject to the Vul. Response Process. For details about this process, visit the following web page:

<https://www.huawei.com/en/psirt/vul-response-process>

For vulnerability information, enterprise customers can visit the following web page: <https://securitybulletin.huawei.com/enterprise/en/security-advisory>

## **Contents**

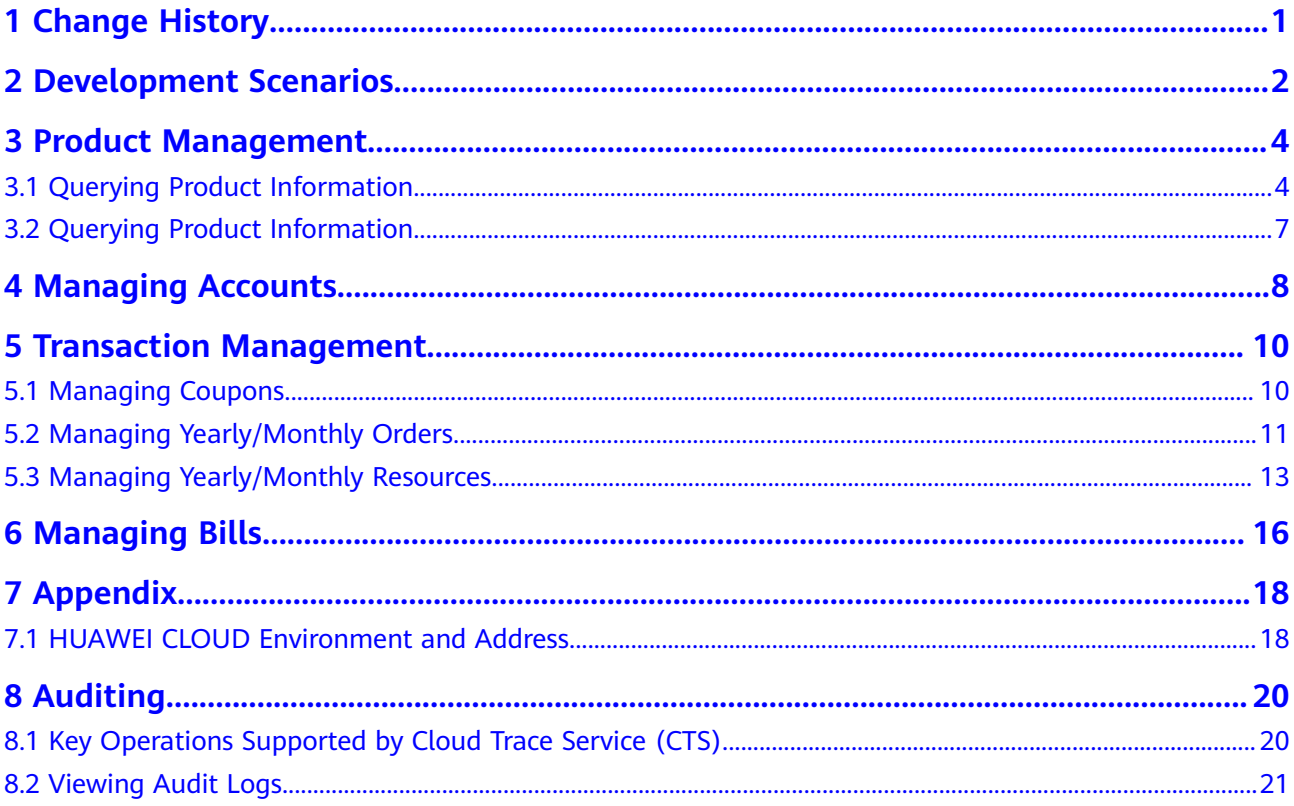

## **1 Change History**

<span id="page-4-0"></span>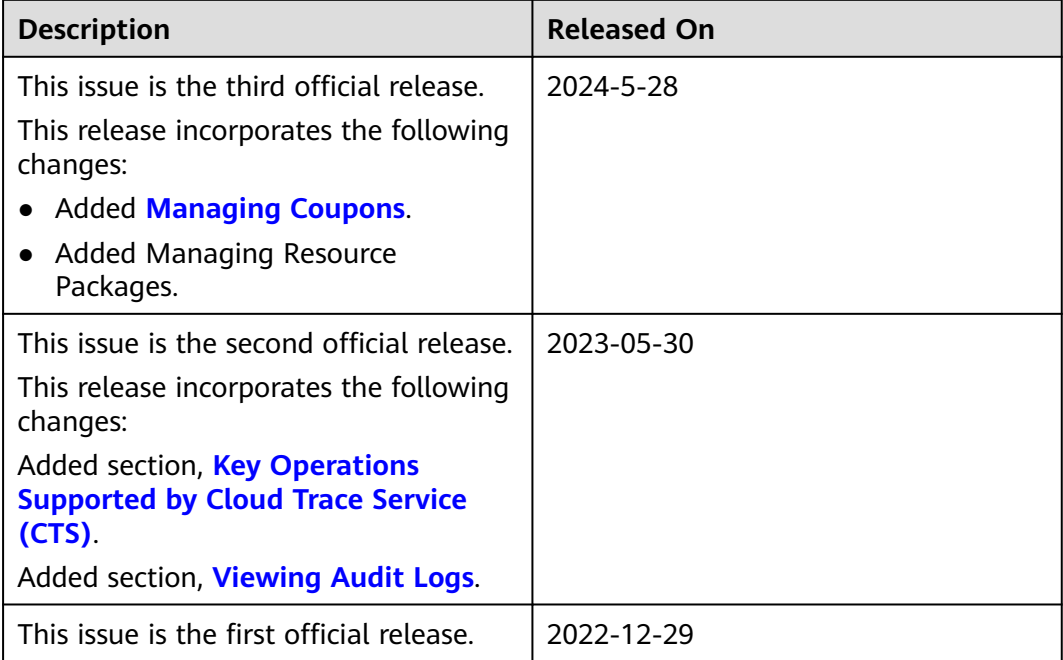

<span id="page-5-0"></span>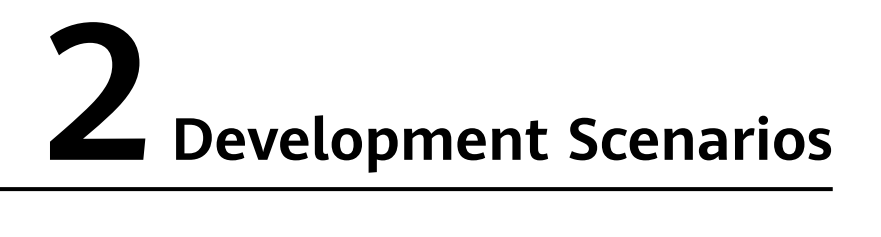

HUAWEI CLOUD provides customers with service scenarios such as product management, transaction management, bill management, cost management, and invoice management. Customers can build their own sales platforms based on the operation capabilities.

The following figure illustrates the specific scenarios.

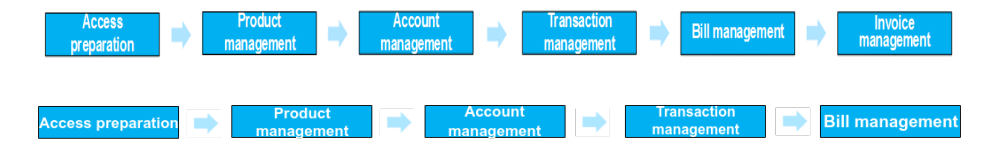

#### **Product Management**

Customers can query the cloud service or resource types, query resources by cloud service type, or query usage types, measurement units, and measurement unit number system on the self-built platform.

#### **Account Management**

A customer can query its account balance. If the account balance is insufficient, the customer needs to top up the account in time.

#### **Transaction Management**

A customer can query the coupons issued by partners and the price of pay-per-use and yearly/monthly products; purchase yearly/monthly resources; view and manage orders; query the package usage; and query the resource package list and resource package usage.

#### **Bill Management**

- 1. A customer can query its expenditure summary bills, which contain detailed expenditure records and can be used for reconciliation.
- 2. A customer can query its resource details. The resource details have a latency (a maximum of 24 hours).

3. A customer can query its usage details of each resource.

#### **Enterprise Management**

1. Enterprise Project Management Service (EPS) provides a unified method to manage cloud resources and personnel by enterprise project.

# <span id="page-7-0"></span>**3 Product Management**

## **3.1 Querying Product Information**

#### **Service Object**

Customers

#### **Scenario Description**

On the self-built platform, customers can:

- Query the cloud service or resource type.
- Query resources by cloud service type.
- Query the usage type, measurement unit, and measurement unit number system.

#### **Related APIs**

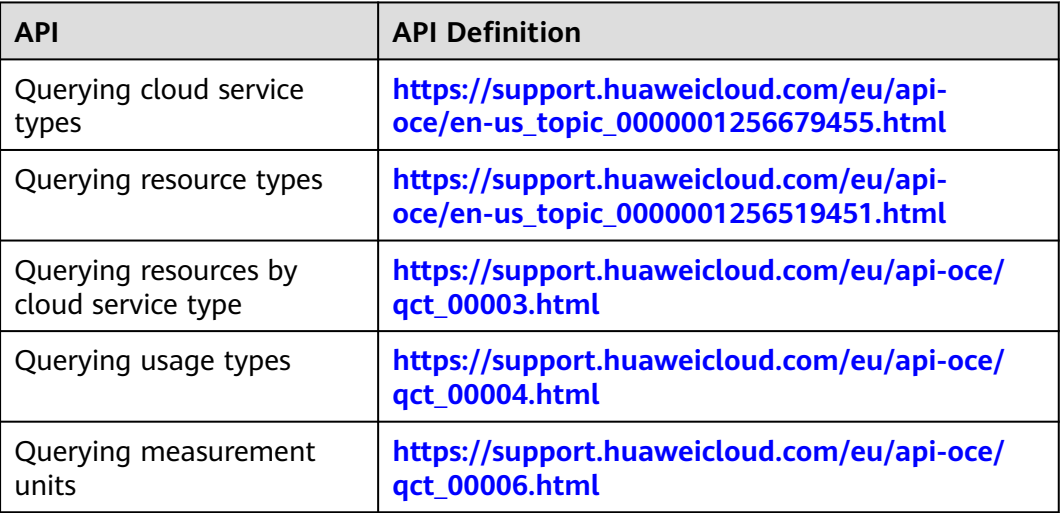

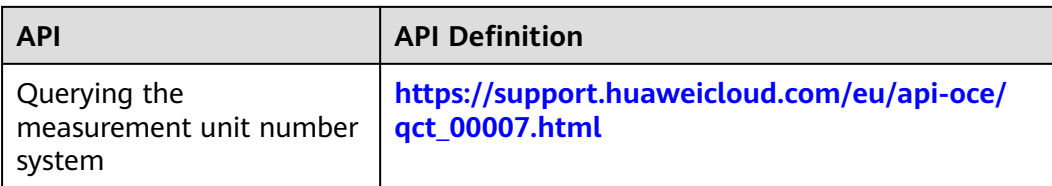

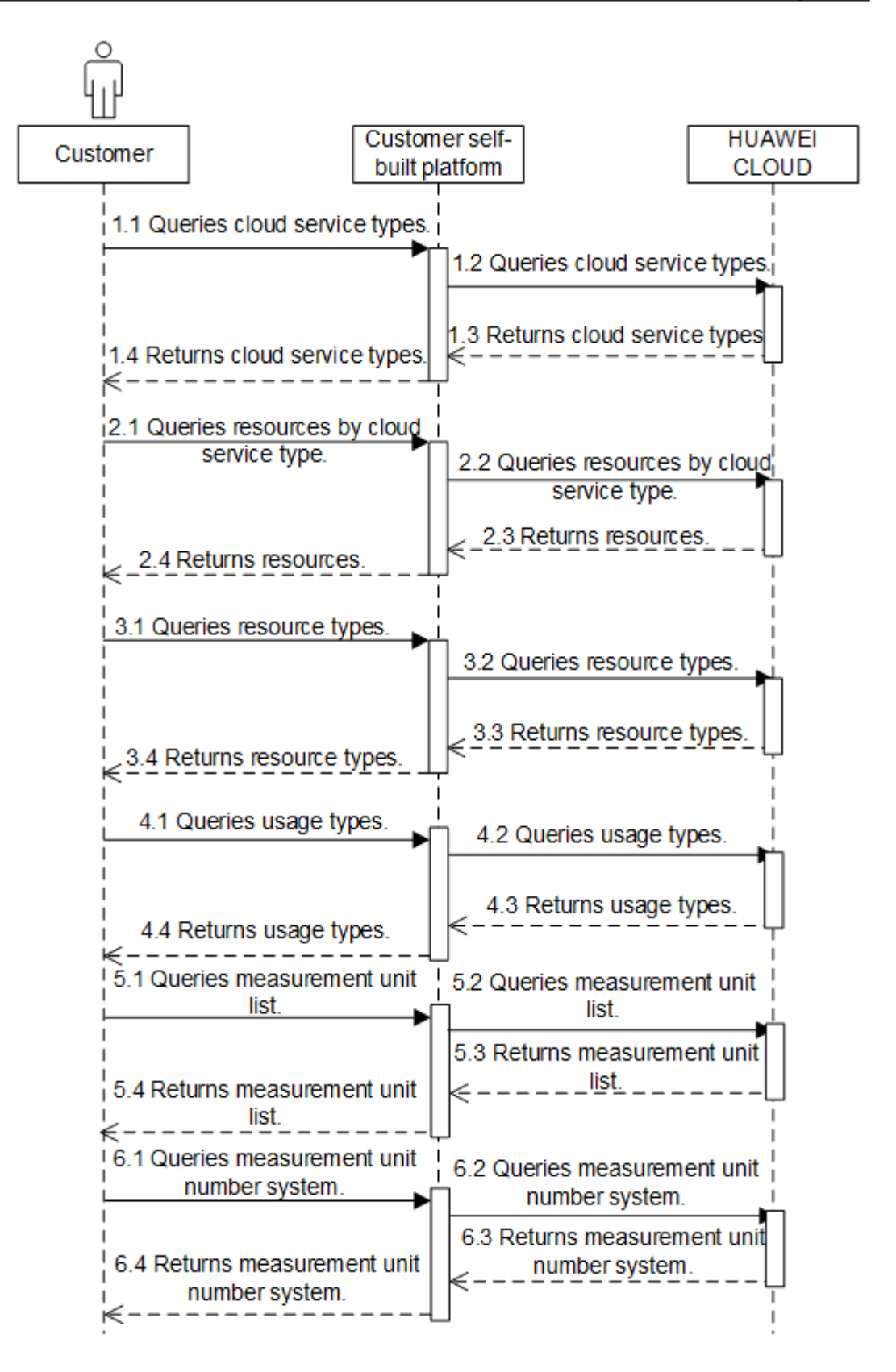

## <span id="page-10-0"></span>**3.2 Querying Product Information**

#### **Service Object**

Customer

#### **Scenarios**

The self-built platform obtains the product prices on the HUAWEI CLOUD official website based on the product catalog.

Customers can perform the following operations on the platform:

- Querying the price of a pay-per-use product by setting criteria
- Querying the subscription price of a yearly/monthly product by setting criteria

#### **Related APIs**

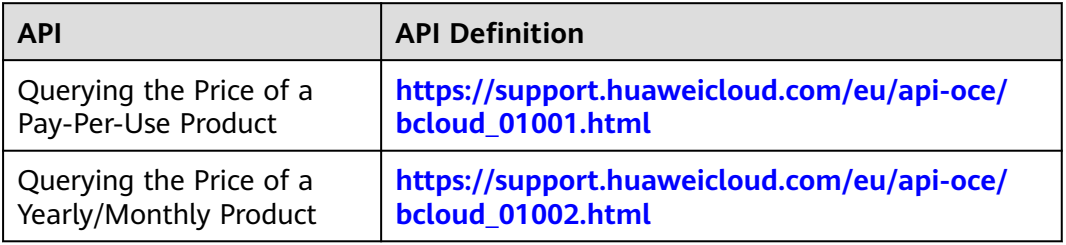

#### **API calling process**

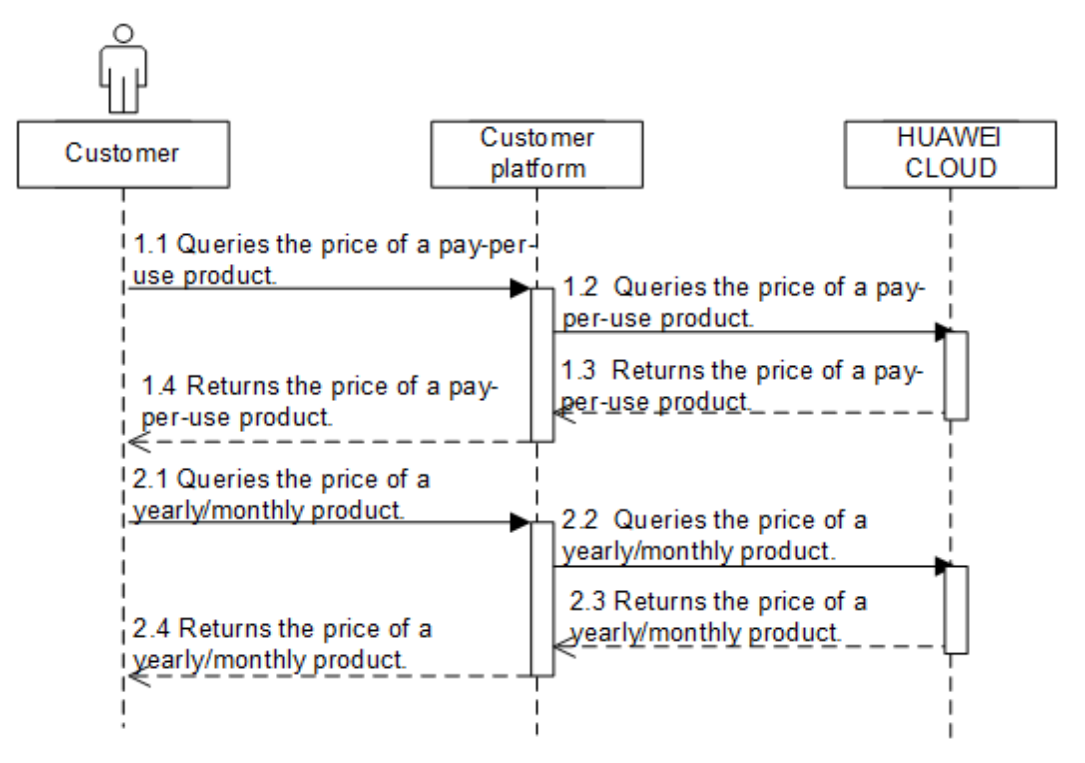

## **4 Managing Accounts**

#### <span id="page-11-0"></span>**Service Object**

Customer

#### **Scenario Description**

A customer can query its account balance. If the account balance is insufficient, the customer needs to top up the account in time.

#### **Related APIs**

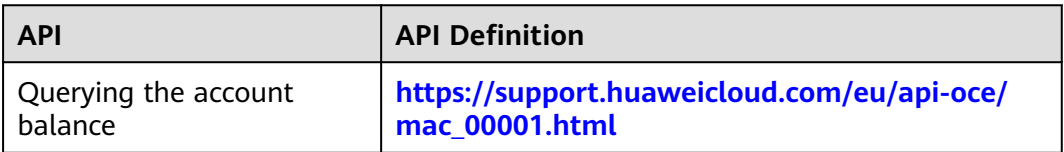

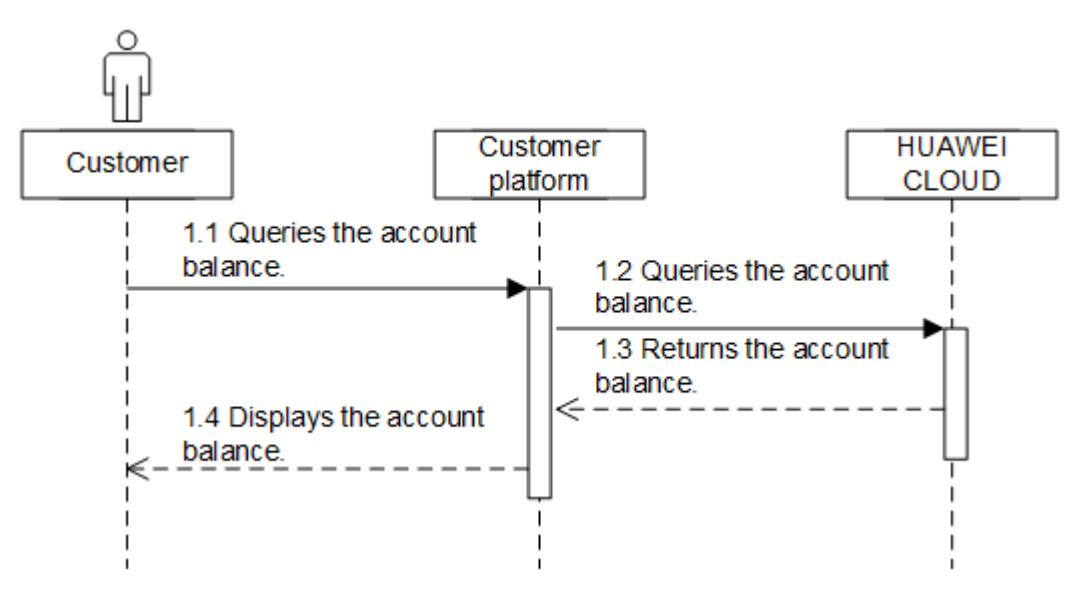

#### **Development Suggestions**

A customer can subscribe to and renew HUAWEI CLOUD services only when the account balance is sufficient. Therefore, the customer needs to top up its account in time to prevent the resources from being frozen or deleted.

## <span id="page-13-0"></span>**5 Transaction Management**

## **5.1 Managing Coupons**

#### **Service Object**

Customers

#### **Scenarios**

Customers can query the coupons issued by their partners.

#### **Related APIs**

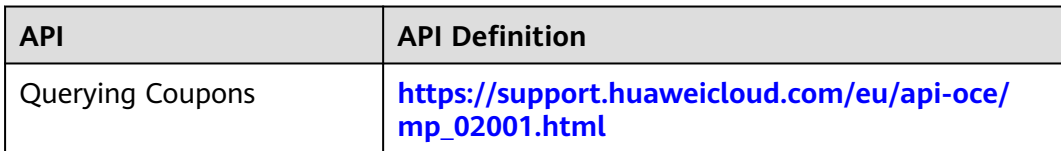

#### **API calling process**

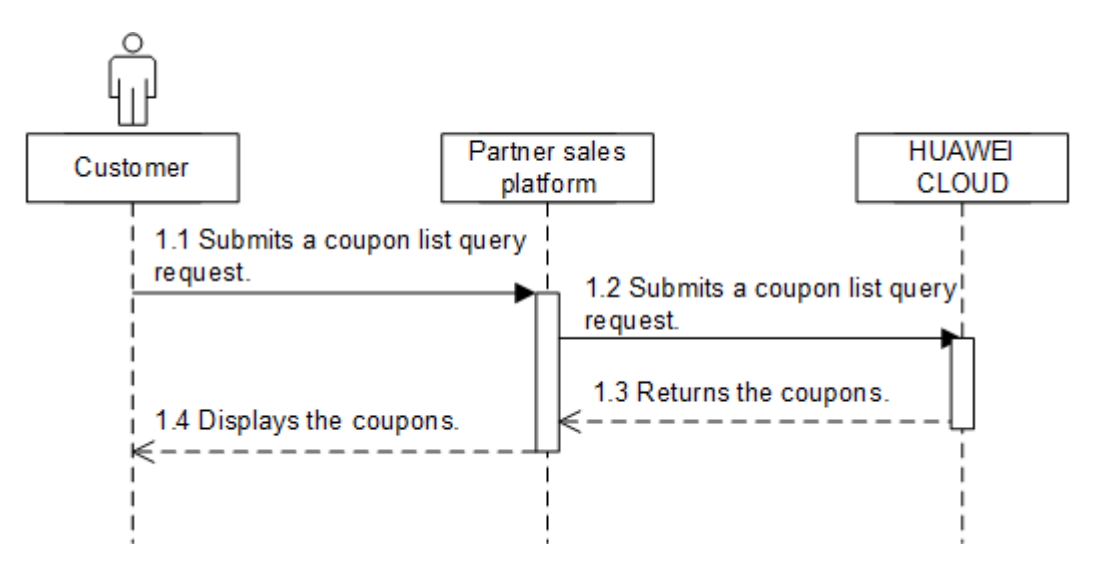

## <span id="page-14-0"></span>**5.2 Managing Yearly/Monthly Orders**

#### **Service Object**

Customers

#### **Scenario Description**

After purchasing yearly/monthly resources, a customer can perform the following operations on the self-built platform:

- Query the orders in different statuses such as pending approval, processing, canceled, completed, and pending payment.
- Pay or cancel orders in the pending payment state, and unsubscribe from yearly/monthly products in the subscribed state.
- Query the available discounts of an order.
- Query the resources and original orders where the refund of an unsubscription or degrade order is from.

#### **Related APIs**

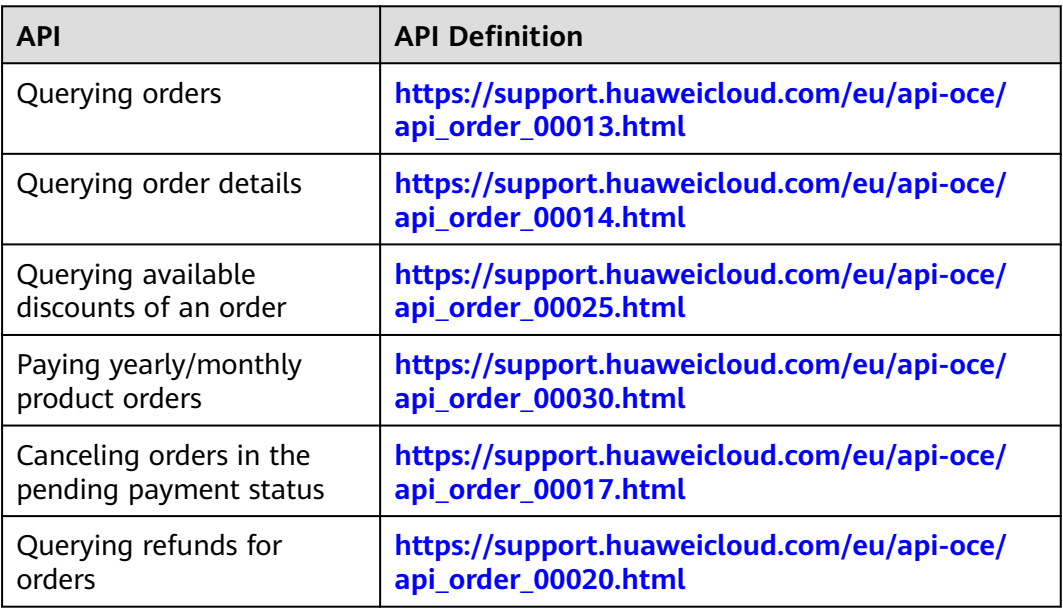

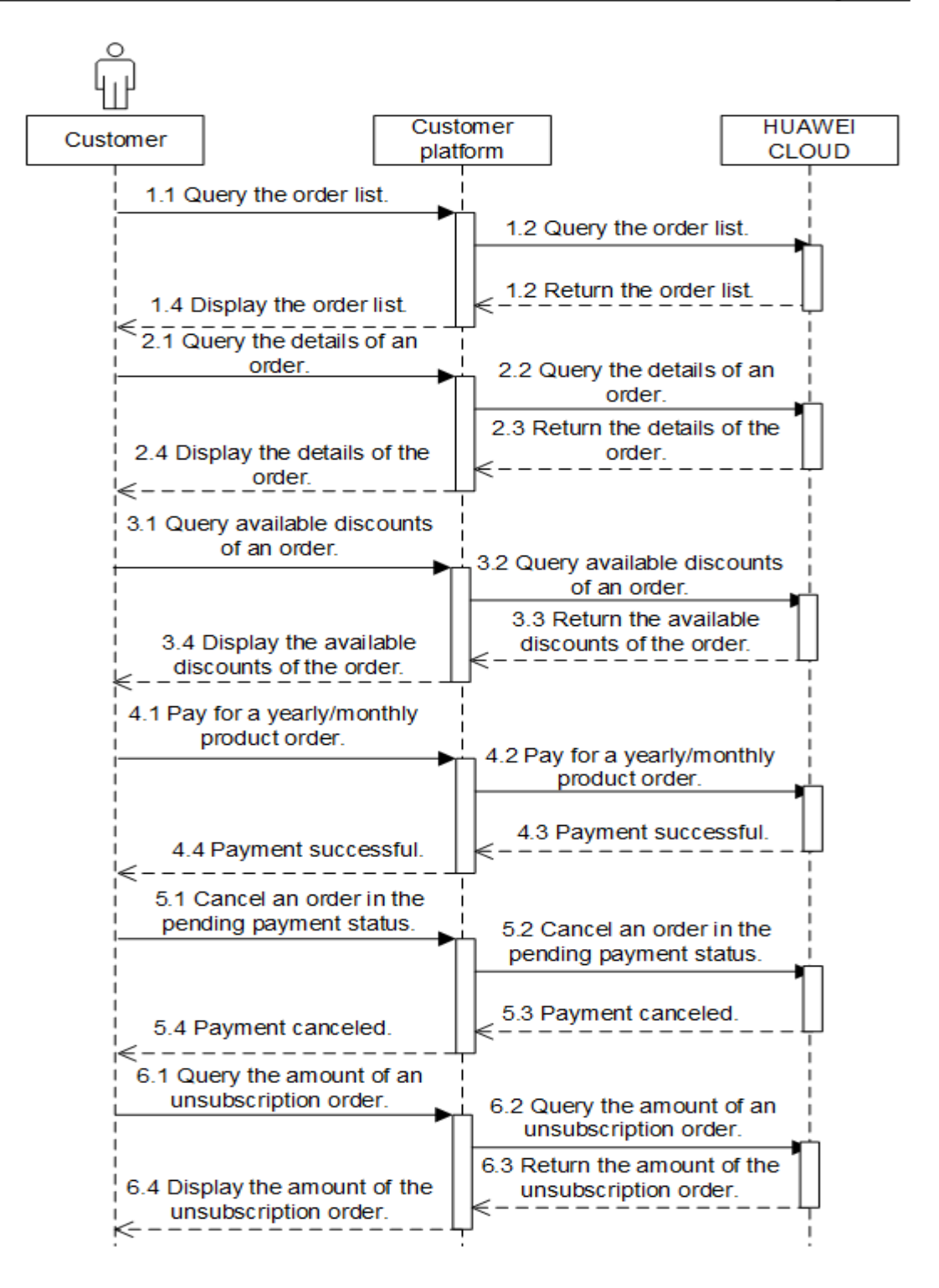

#### **Development Suggestions**

The prerequisite for this scenario is that the customer has purchased yearly/ monthly cloud service resources.

## <span id="page-16-0"></span>**5.3 Managing Yearly/Monthly Resources**

#### **Service Object**

Customers

#### **Scenario Description**

After purchasing yearly/monthly resources, a customer can perform the following operations on the self-built platform:

- Query the expiration date of orders in the completed status, and renew the subscription to orders or resources about to expire.
- Configure automatic renewal for purchased yearly/monthly resources.
- Query the resources and original orders where the refund of an unsubscription or degrade order is from.

#### **Related APIs**

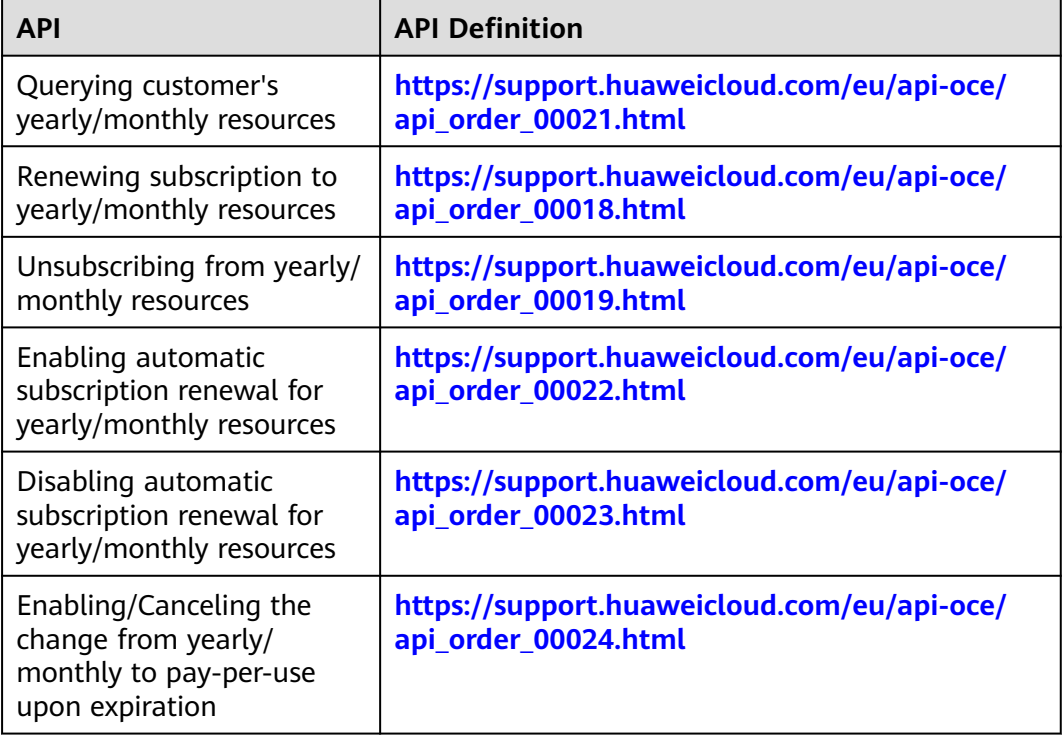

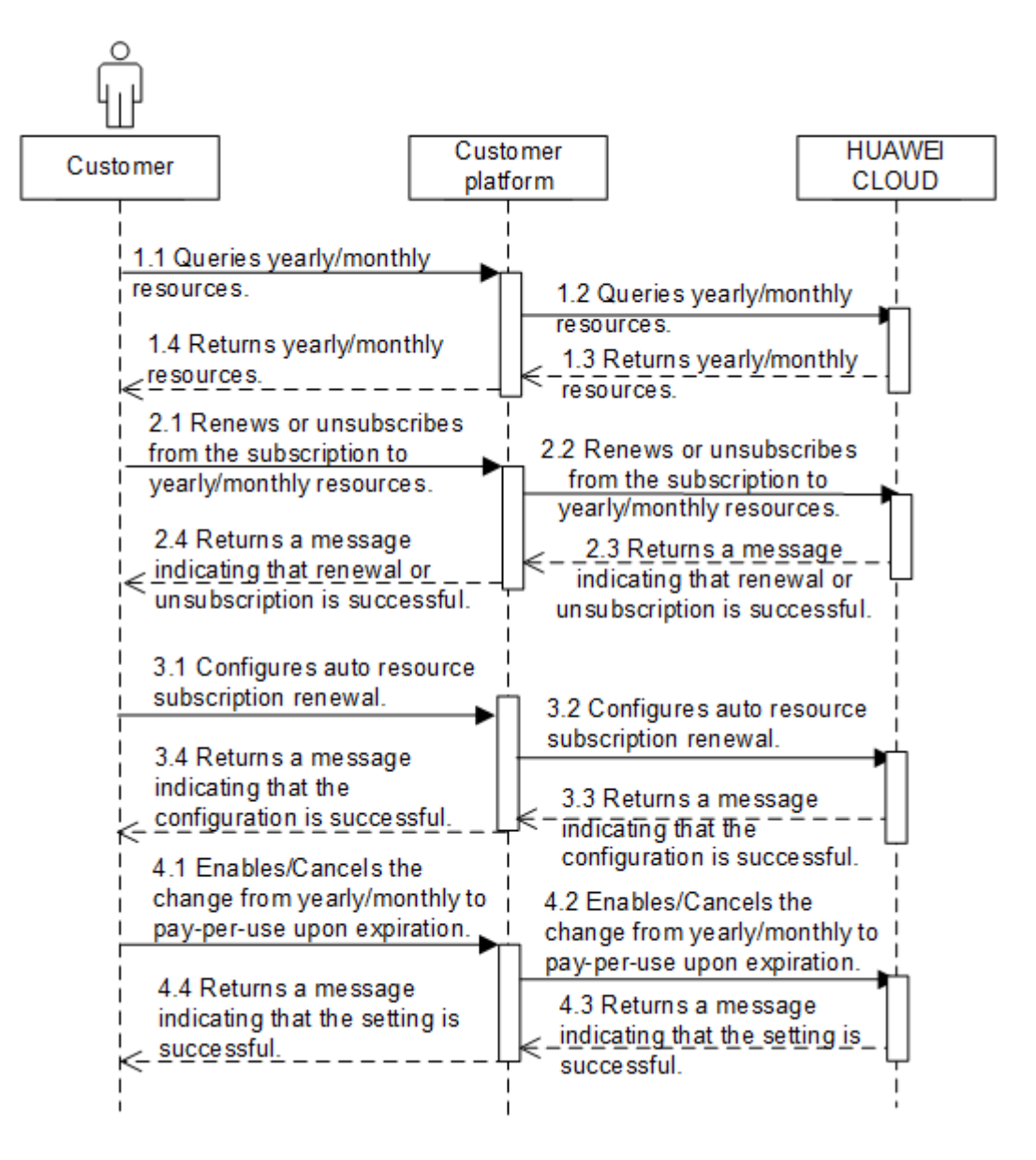

#### **Development Suggestions**

- The prerequisite for this scenario is that a customer has purchased yearly/ monthly cloud service resources.
- The resource IDs need to be obtained using the APIs for querying yearly/ monthly resources because the management operations, such as subscribing to or unsubscribing from yearly/monthly resources, and enabling or disabling automatic subscription renewal, are performed based on resources.
- If a primary resource has attached resources and subscription to the primary resource is renewed or canceled, the system will also renew or cancel the subscription to the attached resources. An example of primary and attached resources are as follows: ECS is the primary resource, and its attached resources are EVS, VPC, EIP, and bandwidth.
- The fee of automatic subscription renewal for a product will be deducted at 03:00 seven days before the product is due. If the fee fails to deduct for the first time due to insufficient account balance, the system will attempt to

deduct the fee at 03:00 every day before the reserved product resource expires until the fee is deducted successfully.

## **6 Managing Bills**

#### <span id="page-19-0"></span>**Service Object**

Customer

#### **Scenario Description**

- 1. A customer can query its expenditure summary bills. The bills summarize consumption details by month and can be used for reconciliation. The expenditure summary contains only the data generated before 24:00 of the previous day.
- 2. Customers can query their usage details of each resource. The resource details have a latency (a maximum of 24 hours).
- 3. A customer can query its usage details of each resource.

#### **Related APIs**

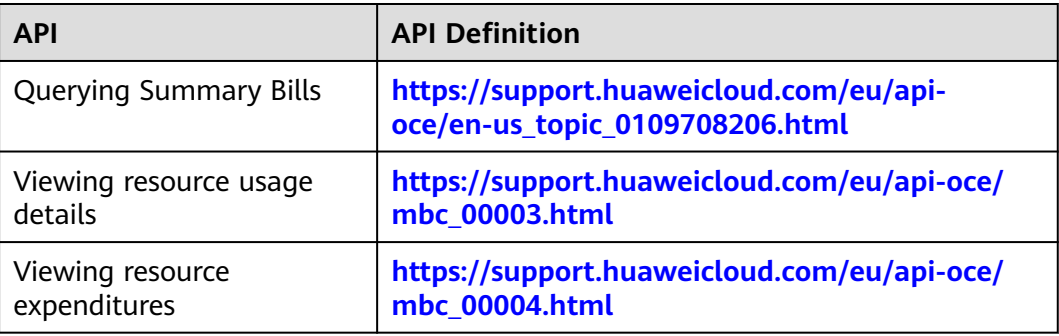

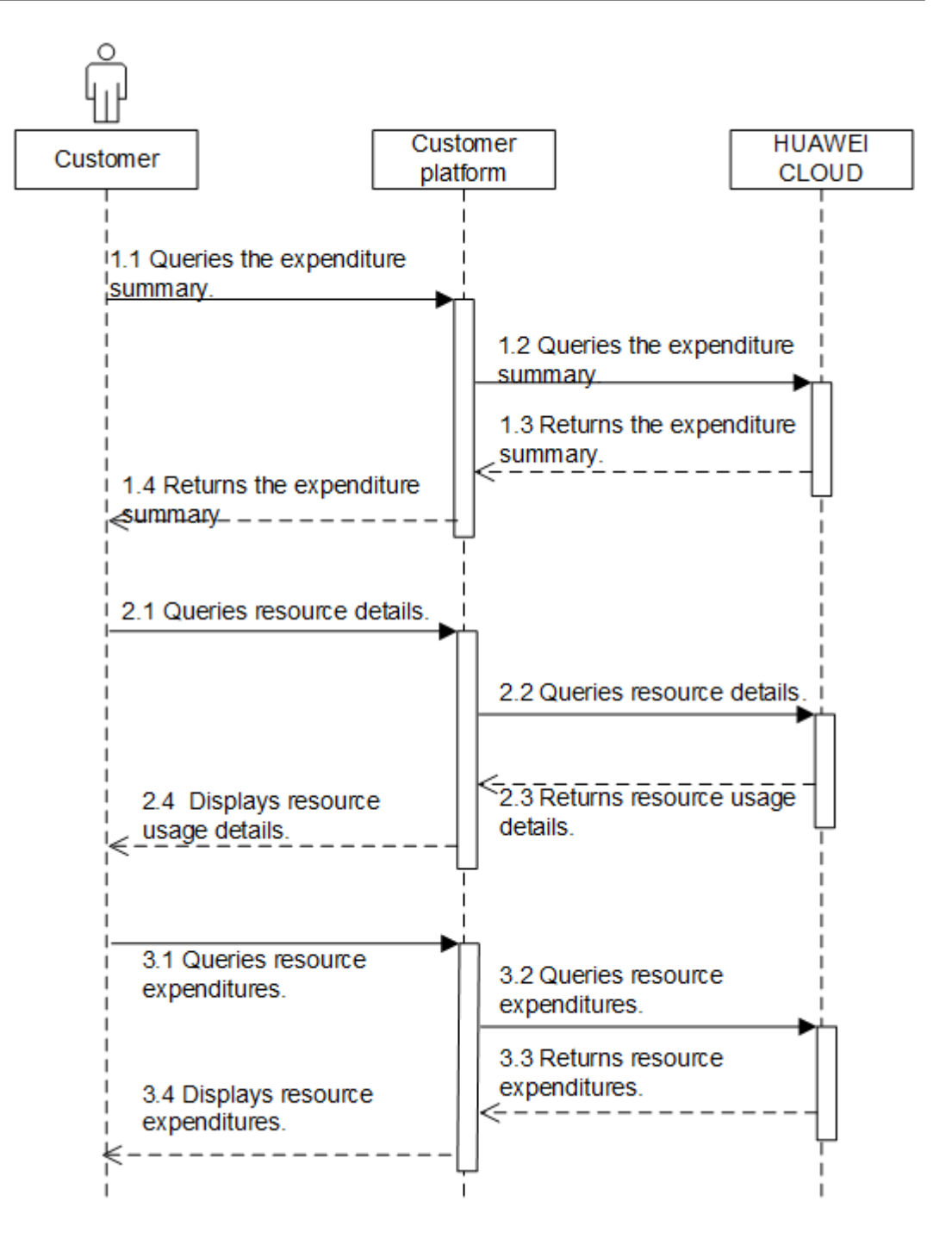

## **7 Appendix**

### <span id="page-21-0"></span>**7.1 HUAWEI CLOUD Environment and Address**

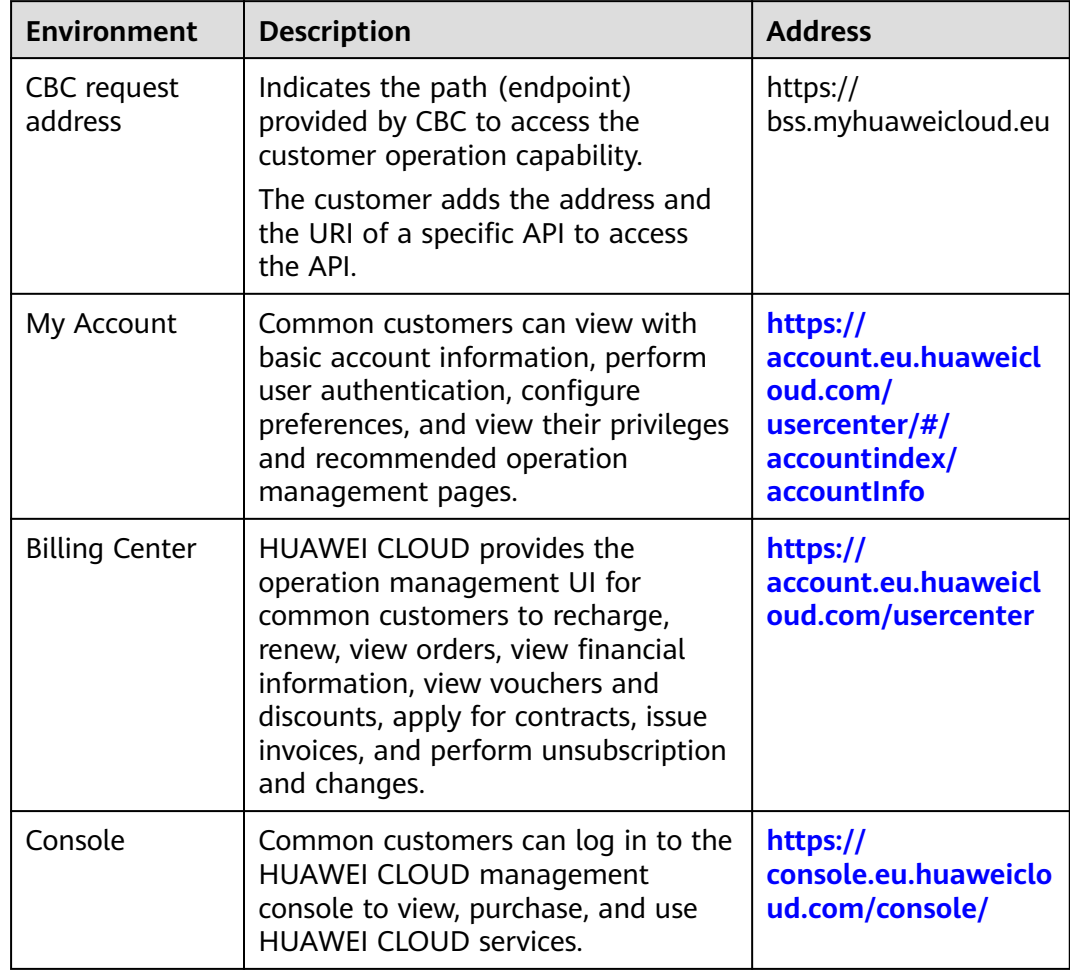

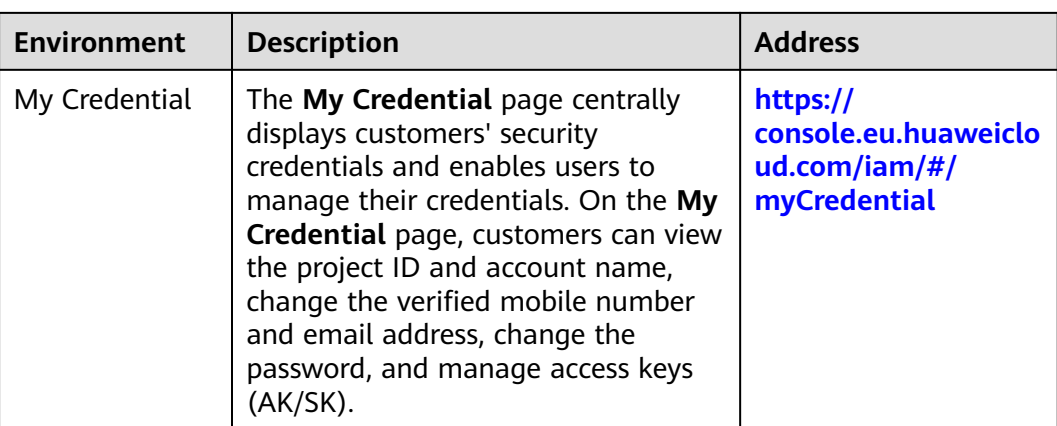

## **8 Auditing**

## <span id="page-23-0"></span>**8.1 Key Operations Supported by Cloud Trace Service (CTS)**

#### **Scenarios**

Cloud Trace Service (CTS) is provided by Huawei Cloud that enables you to records actions supported by the customer operations capability APIs for later query, auditing, and backtracking.

#### **Prerequisites**

You have enabled CTS.

#### **Supported Operations**

**Table 8-1** Operations supported by CTS

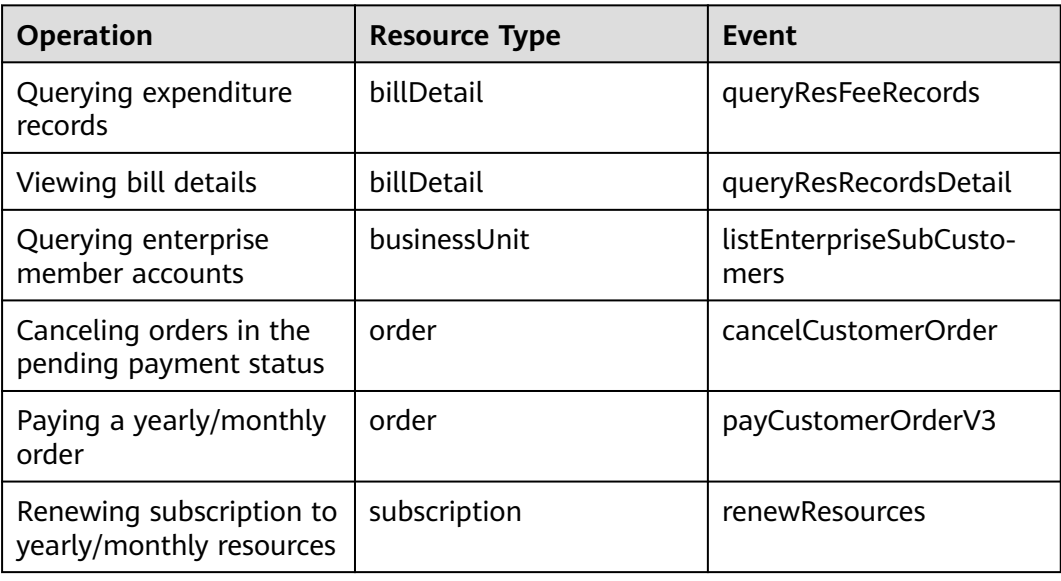

<span id="page-24-0"></span>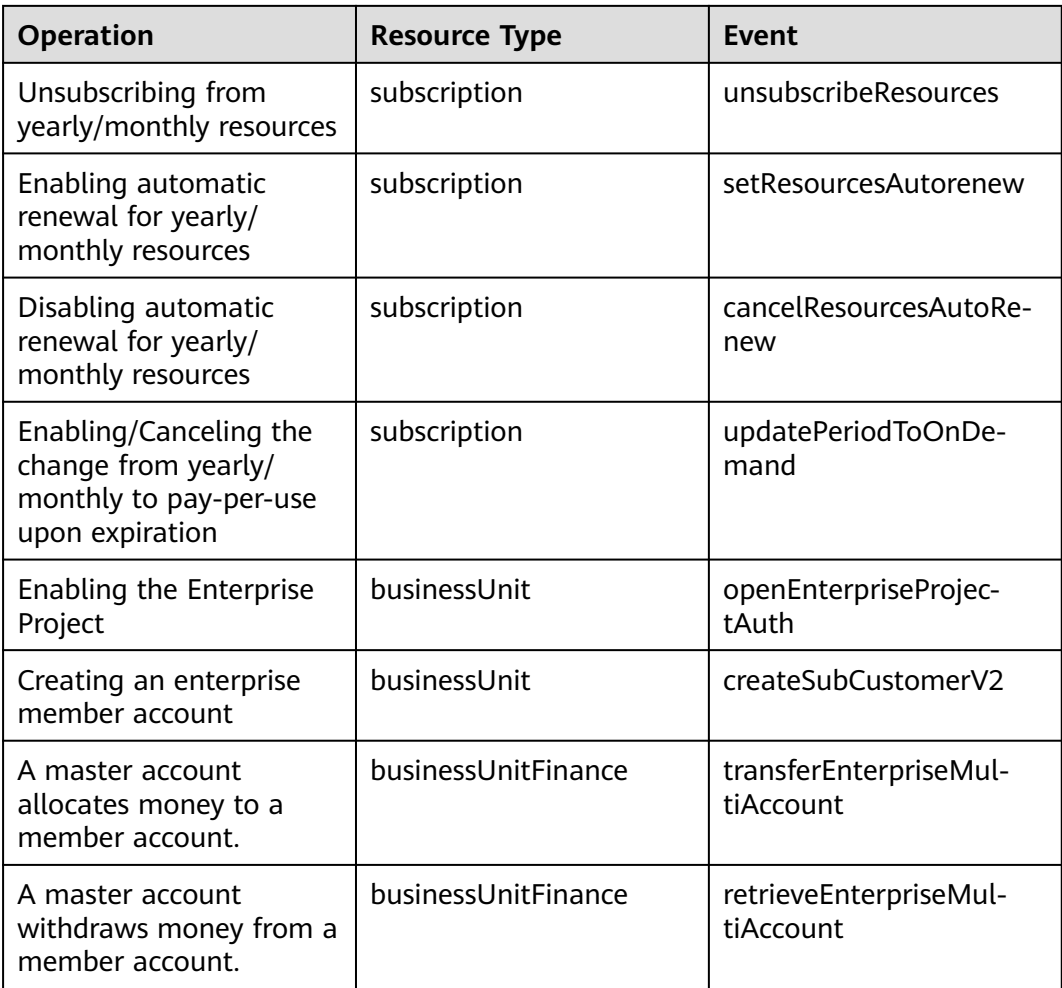

## **8.2 Viewing Audit Logs**

#### **Scenarios**

Operations performed in the last seven days are recorded by CTS.

This section describes how to view the operation records on the CTS console.

#### **Procedure**

- 1. Log in to the management console.
- 2. Click  $\heartsuit$  in the upper left corner and select your region and project.
- 3. Choose **Service List** > **Management & Governance** > **Cloud Trace Service**.
- 4. Choose **Trace List** in the navigation pane.
- 5. In the upper right corner, select a time range from **Last 1 hour**, **Last 1 day**, and **Last 1 week**, or select **Customize** to specify a time range as needed. And specify filter criteria as needed. The following filter criteria are available:
	- **Trace Type**, **Trace Source**, **Resource Type**, and **Search By**.

If you select **Resource ID** in the drop-down list of **Search By**, you need to enter a specific resource ID.

- Select a specific operator in the drop-down list of **Operator**.
- Select trace status from **All trace status**, **Normal**, **Warning**, and **Incident**.
- 6. Expand the trace to view details.

#### **Figure 8-1** Trace details

–

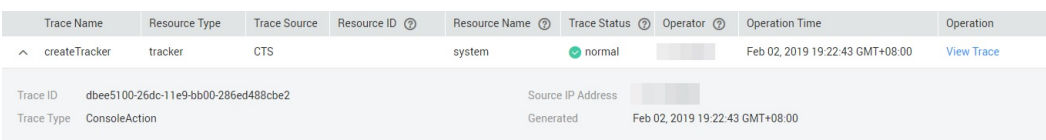

7. Locate a trace and click **View Trace** in the **Operation** column. For details about CTS, see **[Cloud Trace Service User Guide](https://support.huaweicloud.com/eu/usermanual-cts/cts_03_0001.html)**.